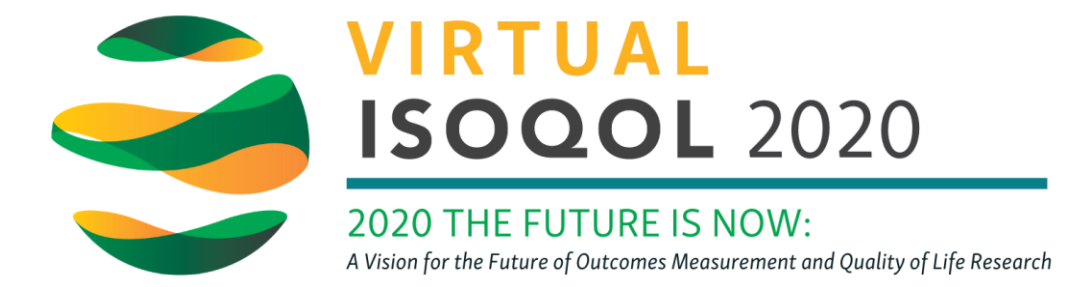

## Unlinking LinkedIn from My Personal Profile

If you've attended a virtual conference previously, there's a chance you've used this platform and your previous information may populate. If you prefer not to have your LinkedIn account connected to your ISOQOL conference profile, follow the steps below.

- 1. Go to [http://www.linkedin.com](http://www.linkedin.com/) and log in.
- 2. Go to Me > Settings and Privacy

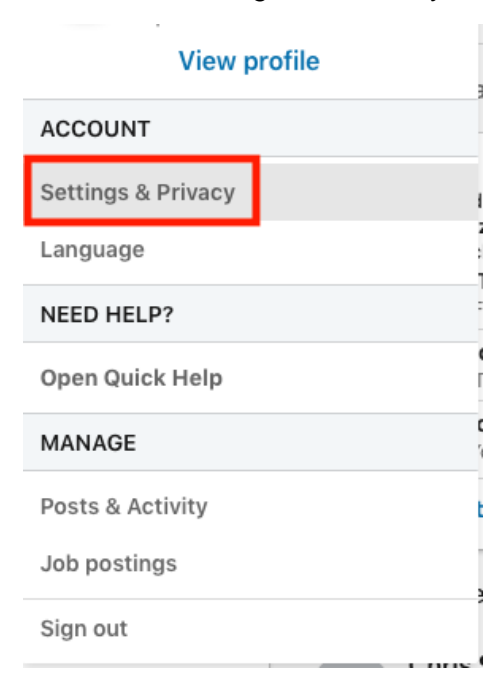

## 3. Choose the Account tab

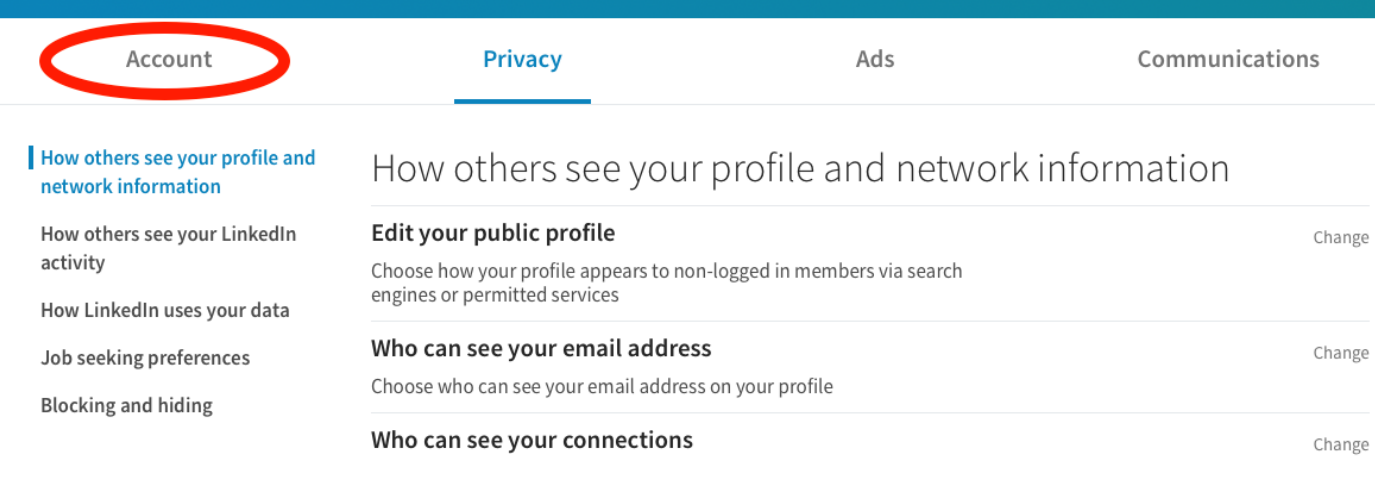

## 4. Click Partners and Services on the left hand side.

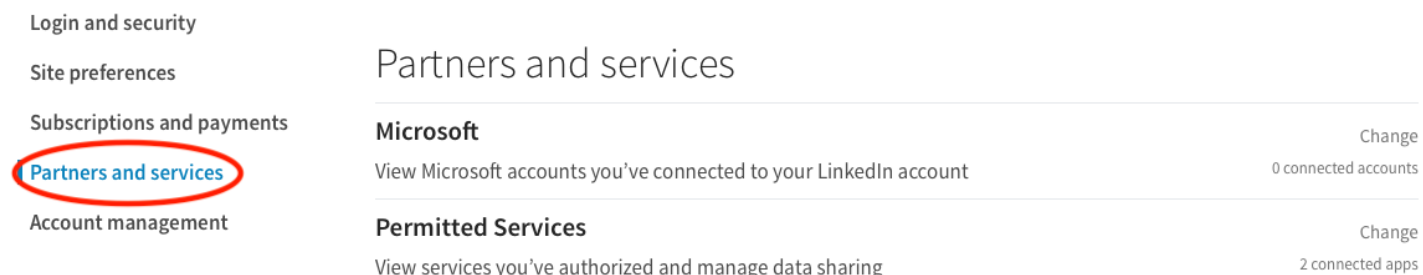

5. Click on Permitted Services to see what companies you are allowing to access your information. There should be one there called Zerista Inc. Click the remove link on the right to break the link.

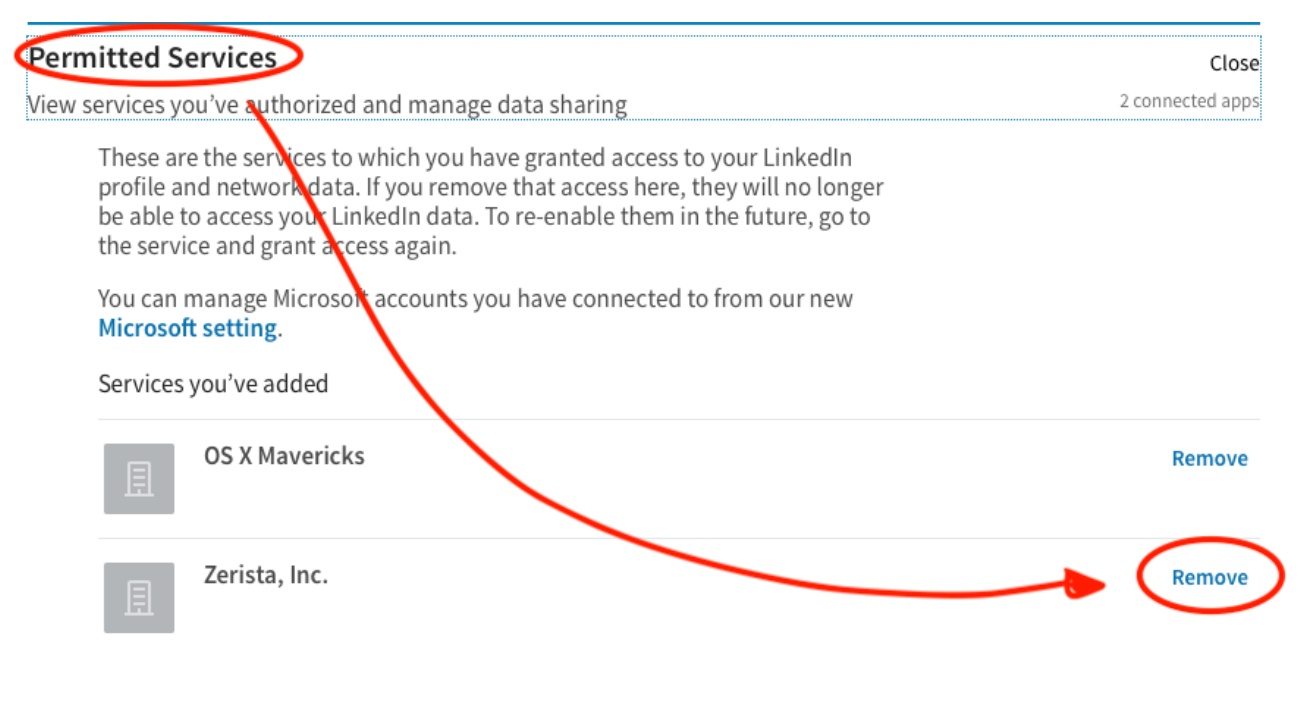

6. If you wish to connect your LinkedIn account and your ISOQOL conference profile, please try linking again through your ISOQOL conference profile.